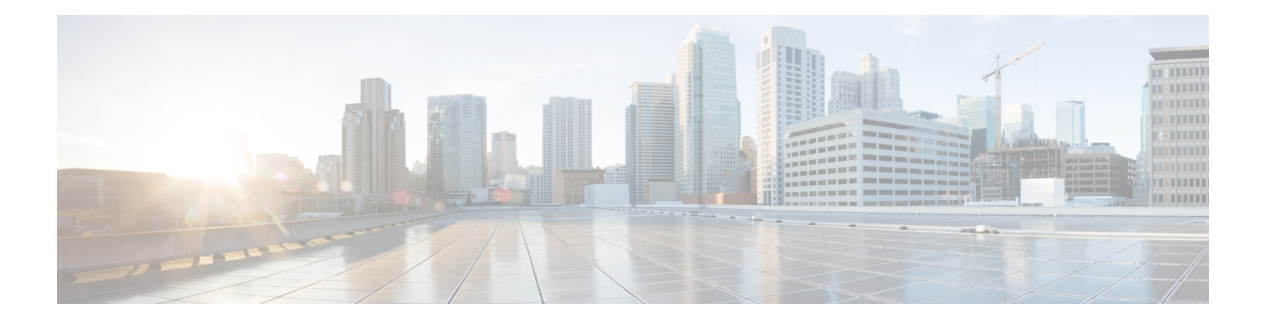

# **W Commands**

- write [command-id,](#page-1-0) on page 2
- write [erase,](#page-2-0) on page 3
- [write-accelerator,](#page-3-0) on page 4
- [wwn](#page-5-0) oui, on page 6
- wwn [secondary-mac,](#page-6-0) on page 7
- wwn [vsan,](#page-7-0) on page 8

### <span id="page-1-0"></span>**write command-id**

To configure aSCSI write command for aSAN tuner extension N port, use the **write command-id**command.

**write command-id** *cmd-id* **target** *pwwn* **transfer-size** *bytes* [**outstanding-ios** *value* [{**continuous** | **num-transactions** *number*}]]

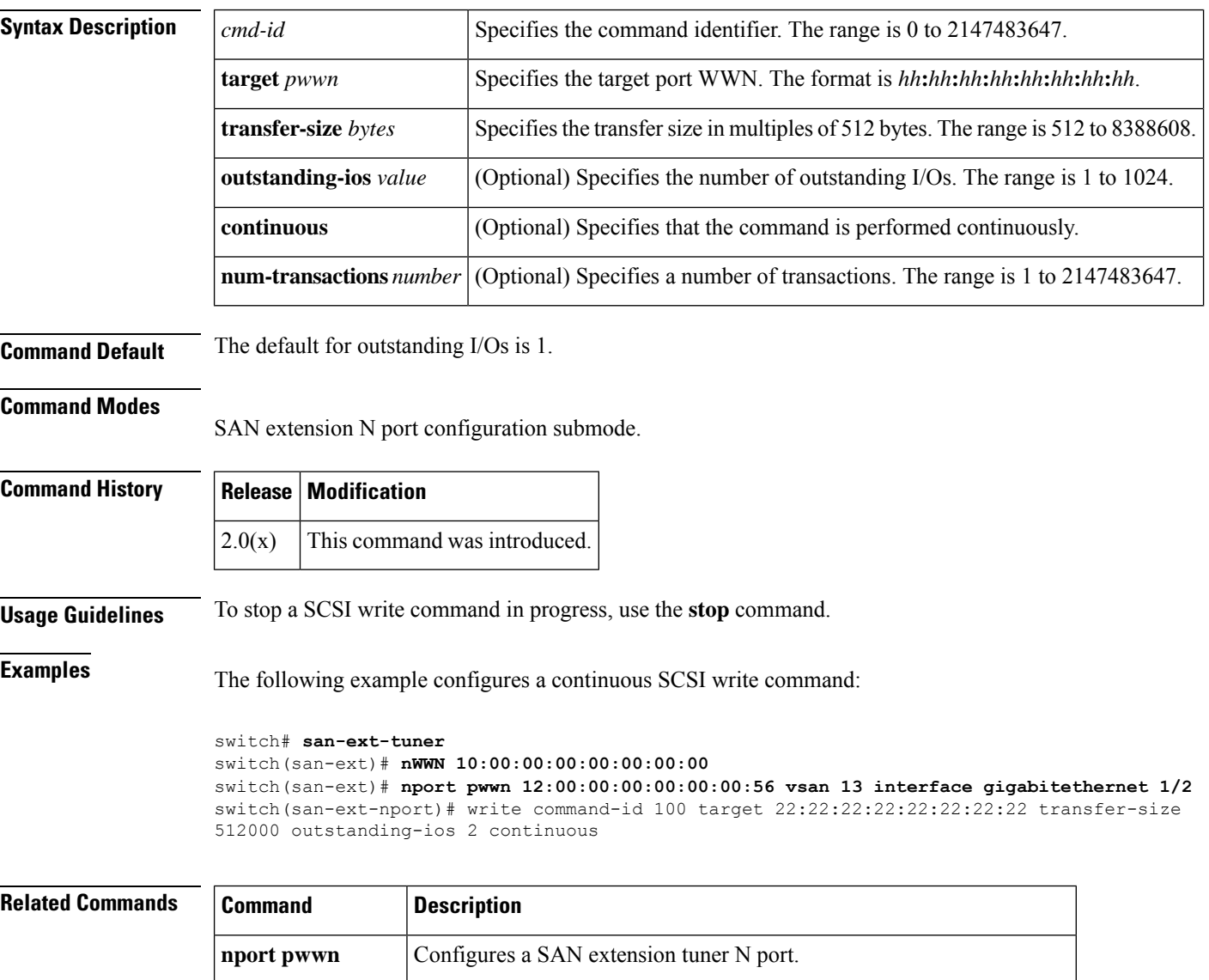

**san-ext-tuner** Enables the SAN extension tuner feature.

show san-ext-tuner Displays SAN extension tuner information.

**stop** Cancels a SCSI command in progress on a SAN extension tuner N port.

 $\overline{\phantom{a}}$ 

### <span id="page-2-0"></span>**write erase**

To clear a startup configuration, enter the **write erase** command from the EXEC mode prompt.

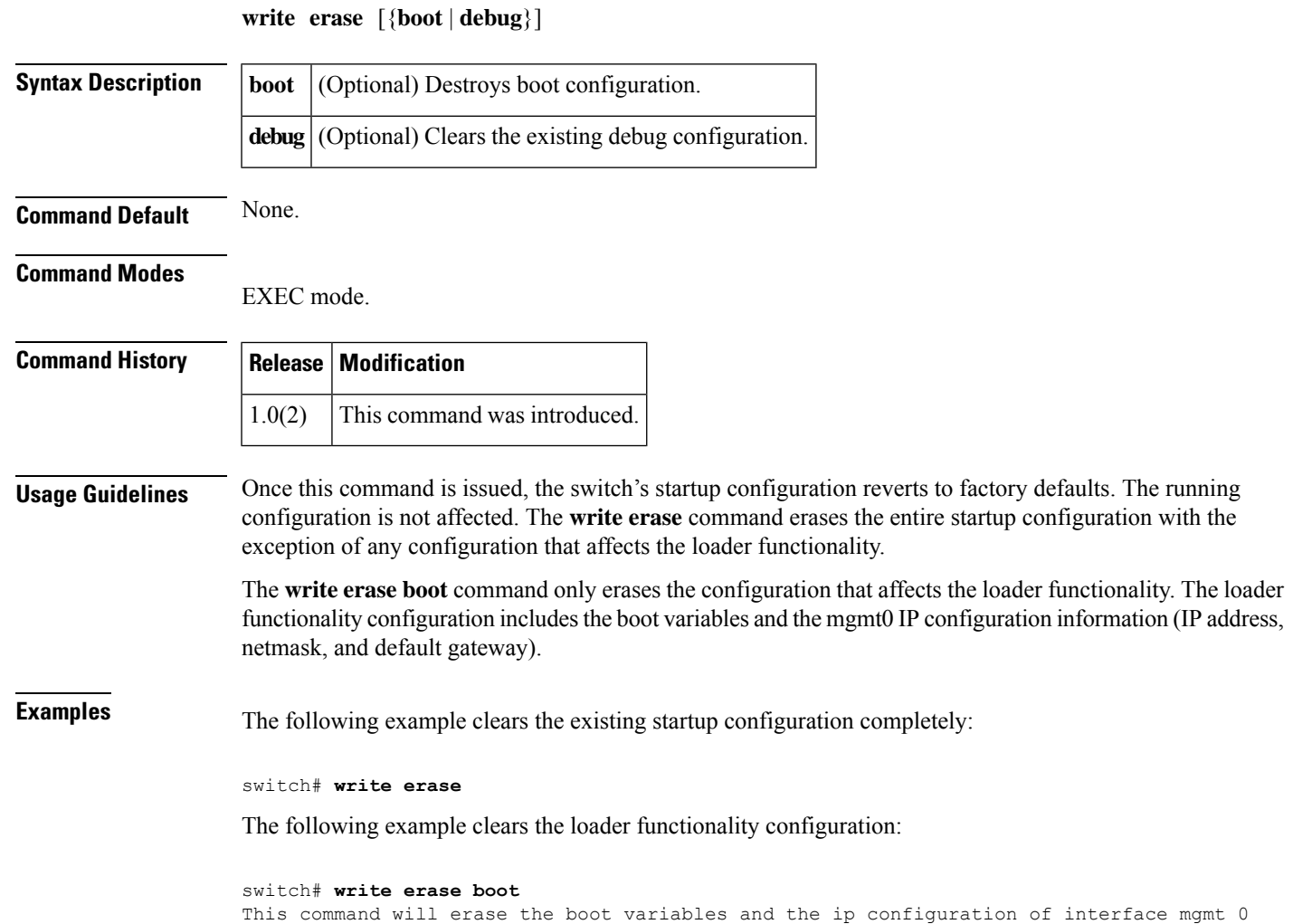

### <span id="page-3-0"></span>**write-accelerator**

To enable write acceleration and tape acceleration for theFCIPinterface, use the **write-accelerator** command in configuration mode. To disable this feature or revert to the default values, use the no form of the command.

**write-accelerator** [**tape-accelerator** [**flow-control-butter-size** *bytes*]] **no write-accelerator** [**tape-accelerator** [**flow-control-butter-size**]]

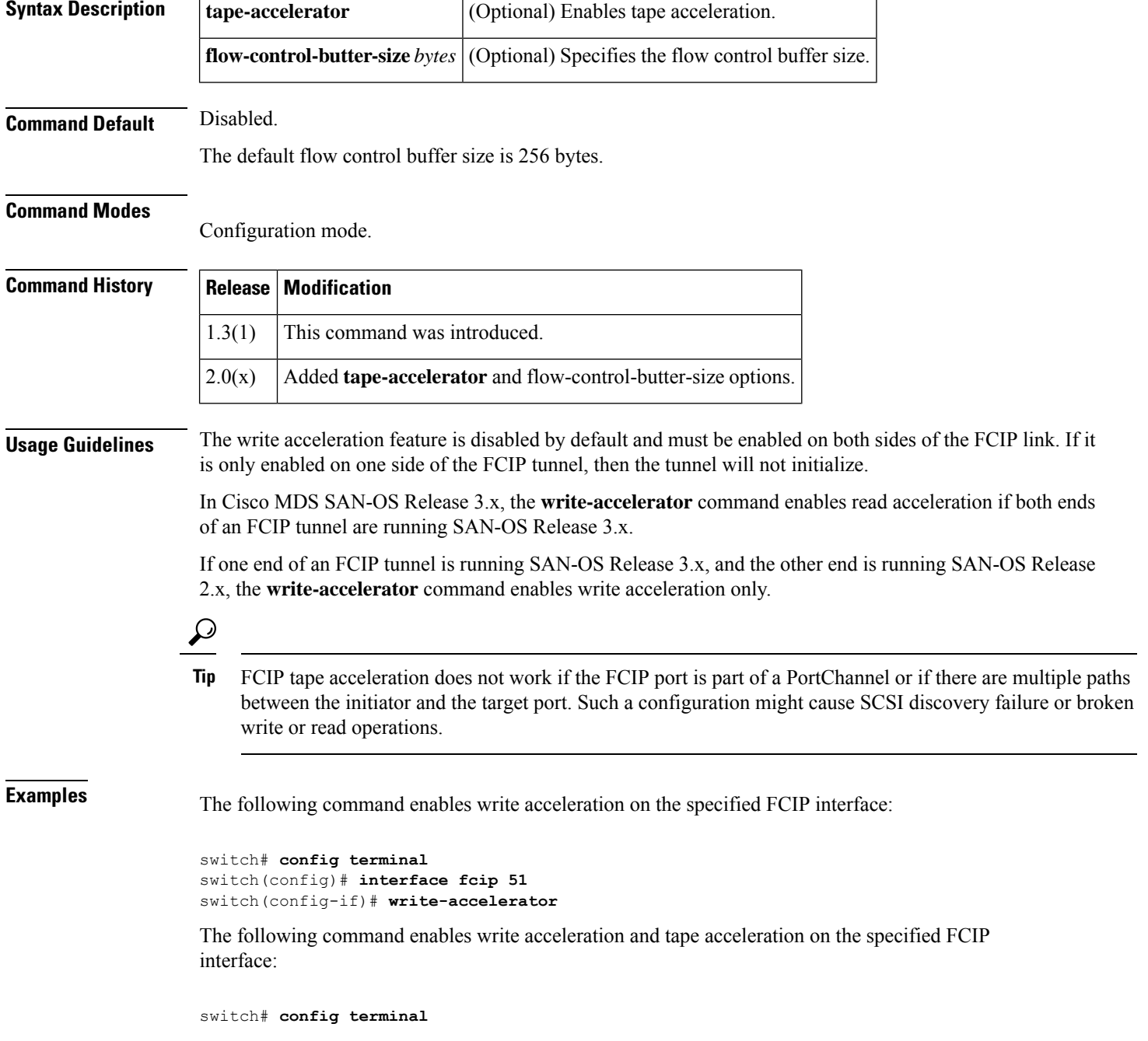

```
switch(config)# interface fcip 51
switch(config-if)# write-accelerator tape-accelerator
```
The following command disables tape acceleration on the specified FCIP interface:

```
switch# config terminal
switch(config)# interface fcip 51
switch(config-if)# no write-accelerator tape-acceleration
```
The following command disables both write acceleration and tape acceleration on the specified FCIP interface:

```
switch# config terminal
switch(config)# interface fcip 51
switch(config-if)# no write-accelerator
```

```
Related Commands
```
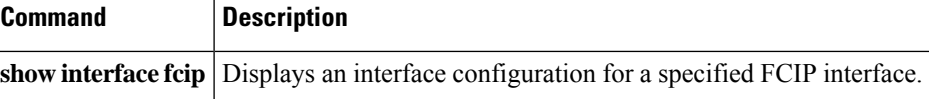

### <span id="page-5-0"></span>**wwn oui**

To add a new Cisco Organizationally Unique Identifier (OUI) to the OUI database, use the **wwnoui** command. To delete OUIs, use the **no** form of this command.

**wwn oui** *id* **no wwn oui** {*id* | **all**}

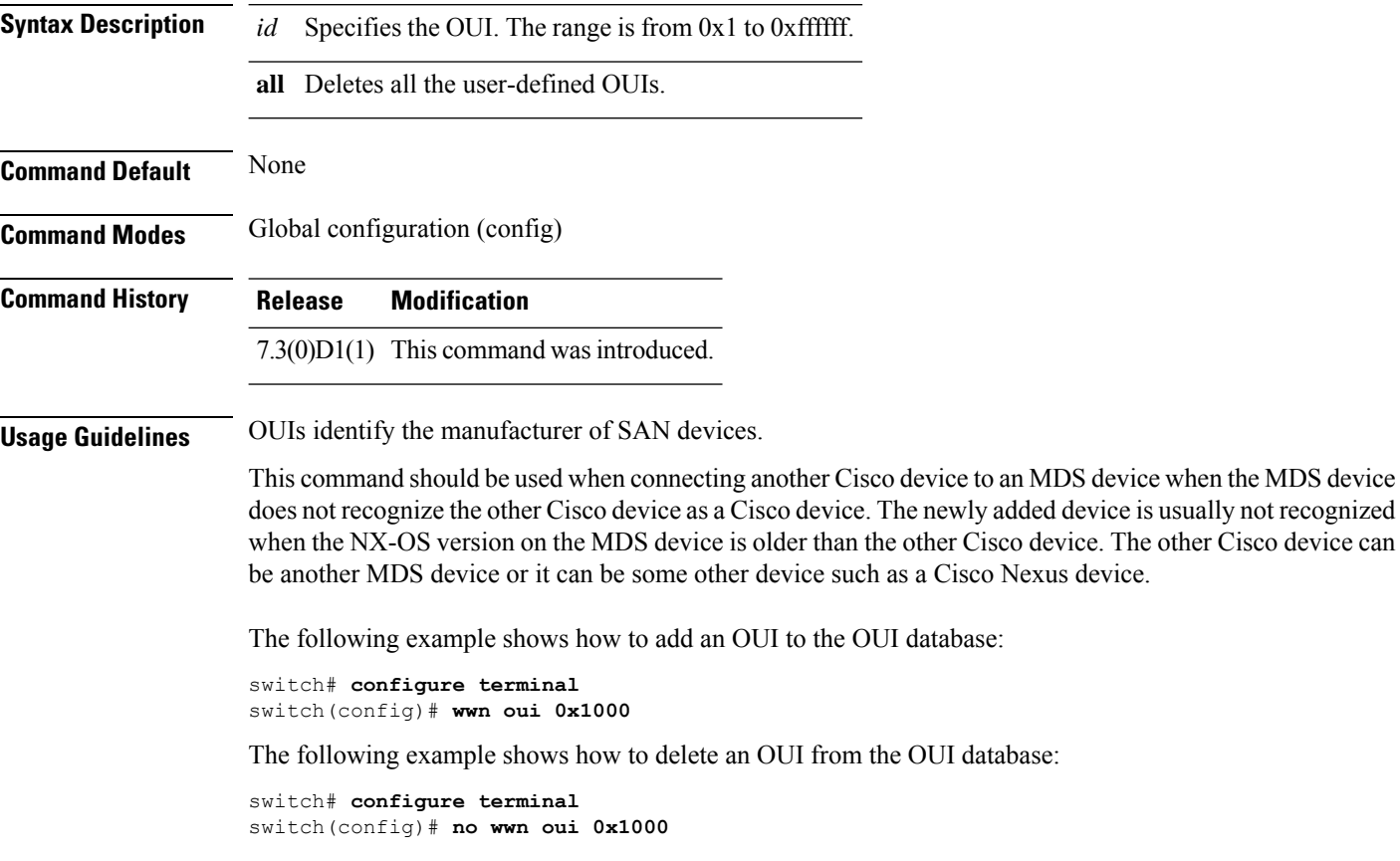

### **Related Commands Command Description show wwn oui** Displays all OUIs in the OUI database. **wwn secondary-mac** Allocates secondary MAC addresses.

## <span id="page-6-0"></span>**wwn secondary-mac**

To allocate secondary MAC addresses, use the **wwn secondary-mac** command.

**www secondary-mac wwn-id range address-range**

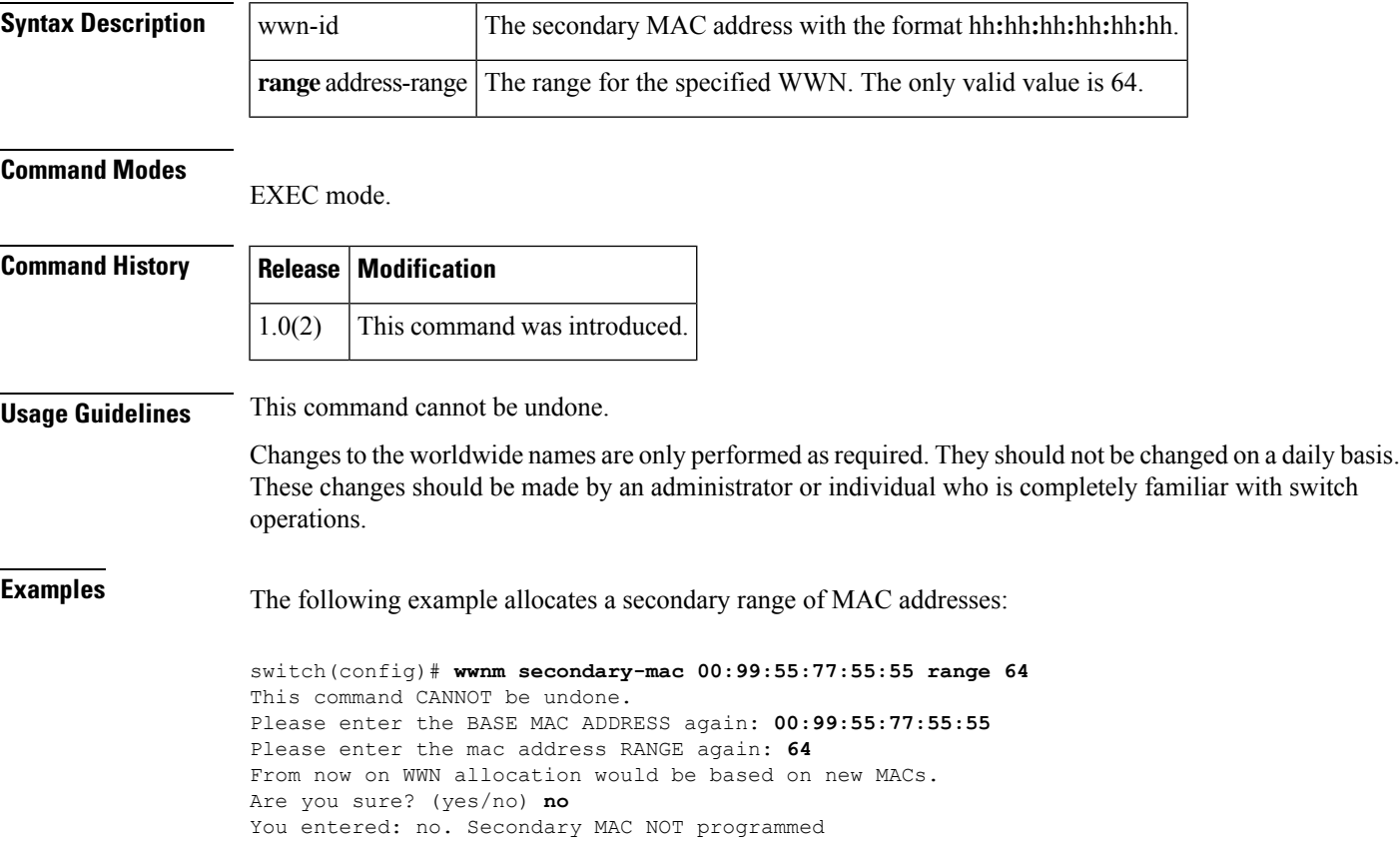

#### <span id="page-7-0"></span>**wwn vsan**

To configure a WWN for a suspended VSAN that has interop mode 4 enabled, use the **wwn vsan** command in configuration mode. To discard the configuration, use the **no** form of the command.

**wwn vsan** *vsan-id* **vsan-wwn** *wwn* **no wwn vsan** *vsan-id* **vsan-wwn** *wwn*

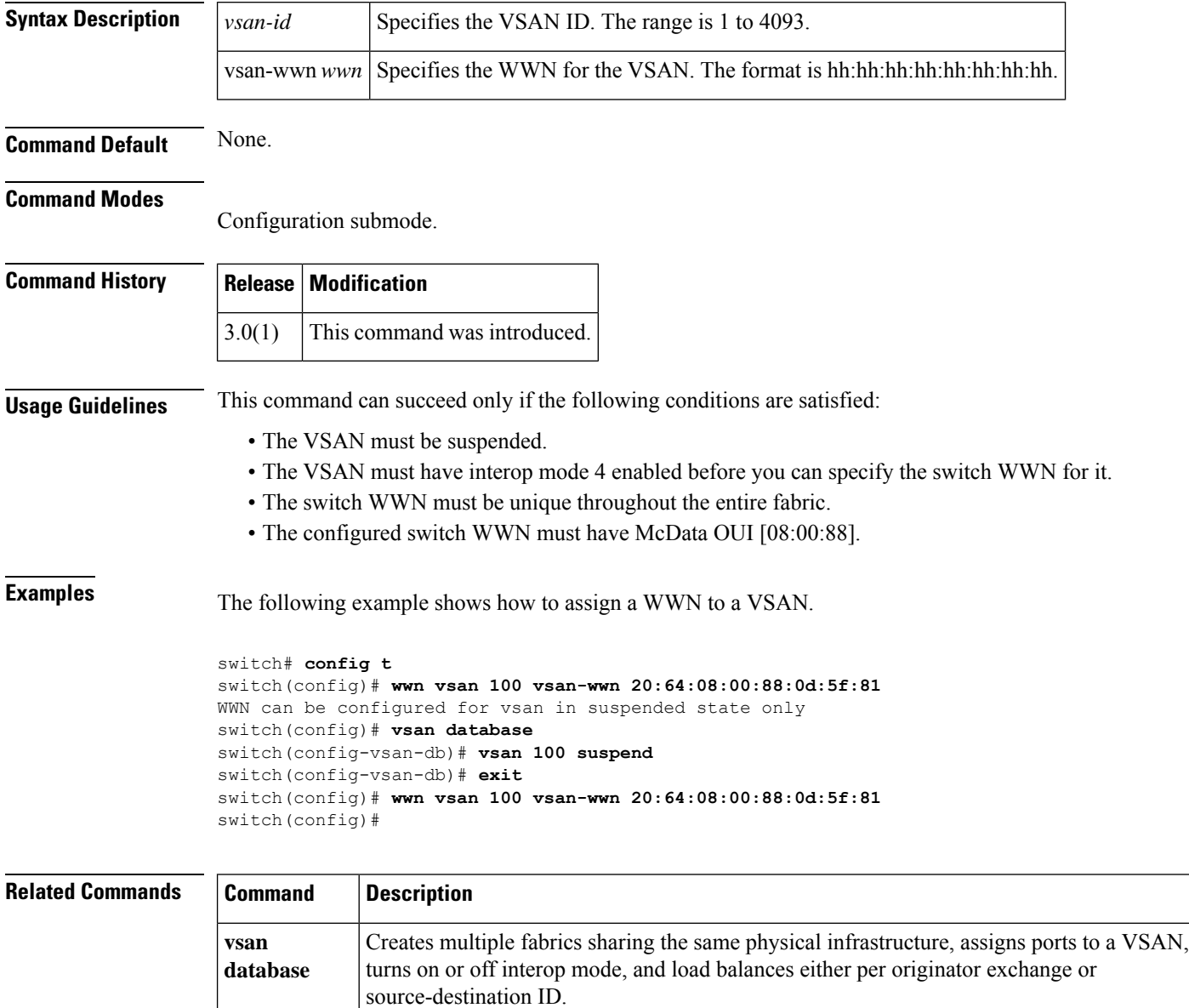